Indira Gandhi Delhi Technical University For Women

Academic Branch -

F.No. IGDTUW/Acad/2021  $/58$ 

 $\epsilon$  . The  $\tau$ 

12<sup>th</sup> Aug. 2021

## NOTICE FOR PAYMENT OF ANNUAL FEE FOR 2021-22

All the students of 2nd year onwards of all courses, are required to pay the following annual fee online on IGDTUW portal at https://igdtuw.in/IGDTUW as per the following schedule:-

- Fee submission without late fee from 12<sup>th</sup> August to 23<sup>th</sup> August 2021  $(a)$
- Fee submission with late fee fine of Rs. 1000/- till 31<sup>st</sup> August 2021  $(b)$

Fee submission with late fee fine of Rs. 2000/- till 10<sup>th</sup> September 2021  $(c)$ 

The following is the table of amount to be paid as annual fee by enrolled / continuing students.

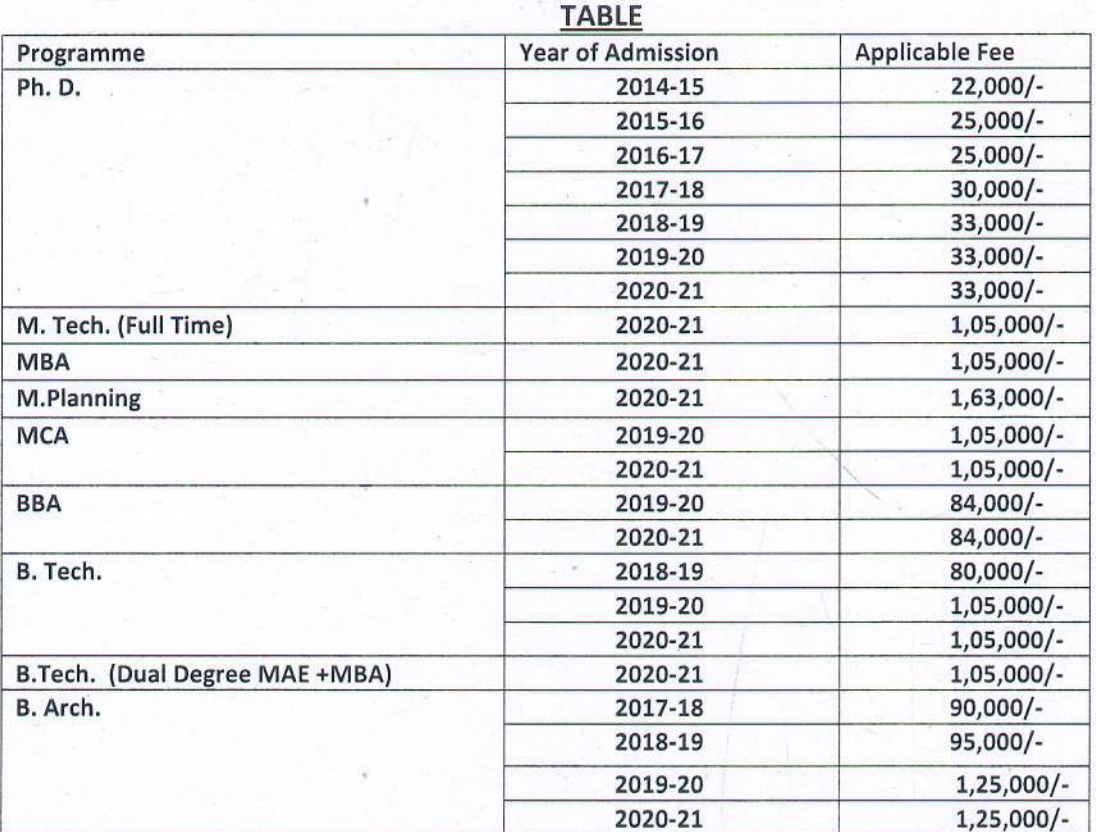

User manual of payment of Annual Fee through e-portal is attached. For any technical problem regarding payment of Annual Fee through e-portal mail to noreply.igdtuw@gmail.com with CC to academics@igdtuw.ac.in

This issues with the approval of Competent Authority.

Copy to:-

- PS to Hon'ble Vice-Chancellor, IGDTUW  $1$
- PA to Registrar, IGDTUW 2.
- $\overline{3}$ . Dean (Academic Affairs), IGDTUW
- $\Delta$ All HoD(s) (CSE/ECE/IT/MAE/MGMT/A&P/CSAI/ASH), IGDTUW
- AFO,IGDTUW 5.
- Incharge (Web Server)/System Analyst with the request to upload on the University website. 6.
- $7.$ Mr. Bishal Pujari, Campus EAI India Private Limited

 $12 - 8 - 202$ Consultant (Academics Affairs)

Consultant (Academics Affairs)

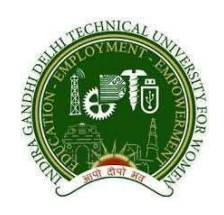

# INDIRA GANDHI DELHI TECHNICAL UNIVERSITY FOR WOMEN

U S E R NAVIGATION GUIDE

STUDENT ONLINE ADMISSION PORTAL (On-line Fees payment process for students)

#### 1 Online application access through student login :

To access the online admission portal student is required to login the application through a compatible web browser (Internet Explorer, Google Chrome, Mozilla Firefox, Safari), Mobile ,Tablet PC access the features of the application.

To access the portal student need to browse through

Web link : https://igdtuw.in/IGDTUW\_ADMISSION/login

The link navigate to the home page of the online application portal. Student can access the portal through their registered email address and the password. Registered email Id is used to access the system through out the Application, admission, Fee Payment, View status and other relevant information

Access through login credentials :

Login ID- sharmisthabarua Password-123456

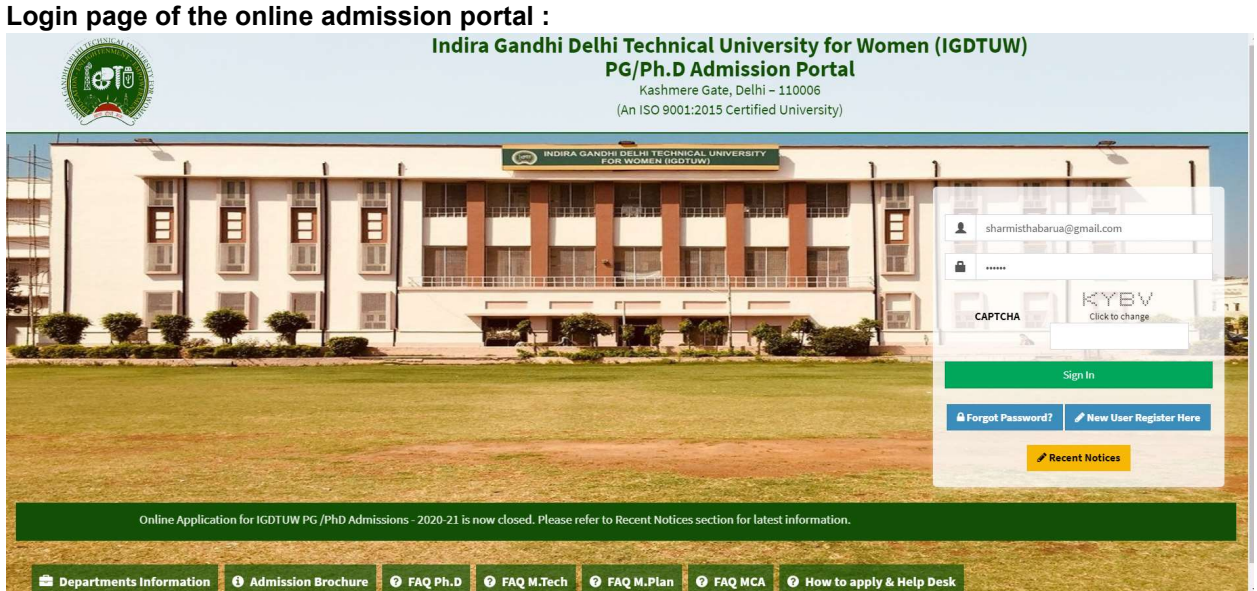

#### 2 Home Page

After login with the following details, Home Page screen will be displayed to the student

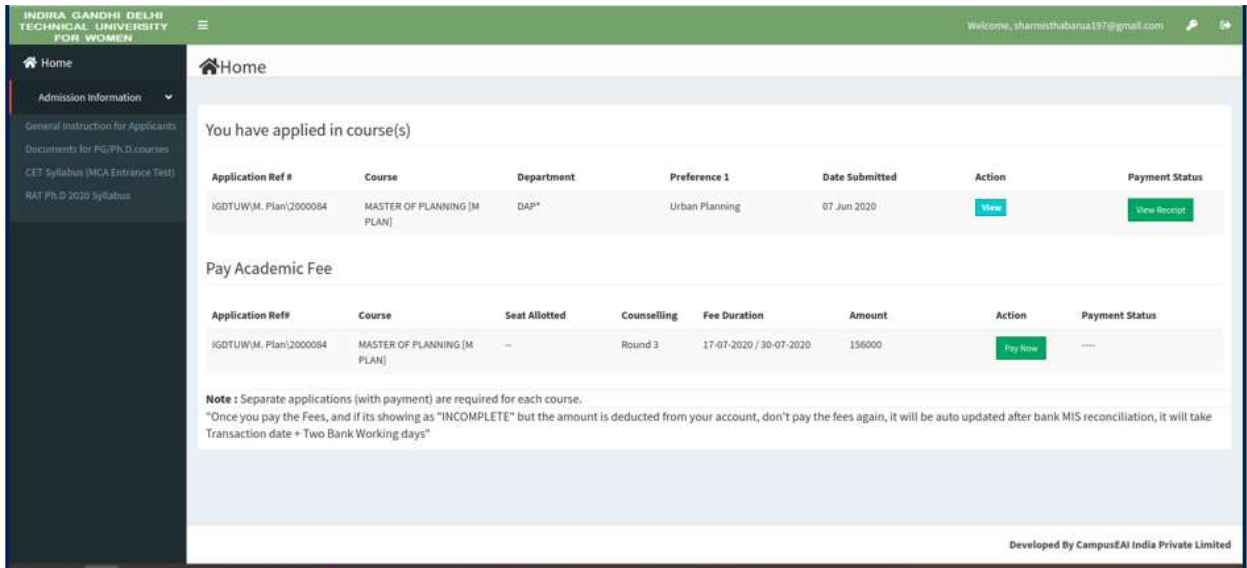

Student Fee Payment process :

Student can now view the Pay Now button once clicking, it will navigate to payment gateway page and open various on-line mode of payment for the student to pay the fee.

#### 3 Payment Method:

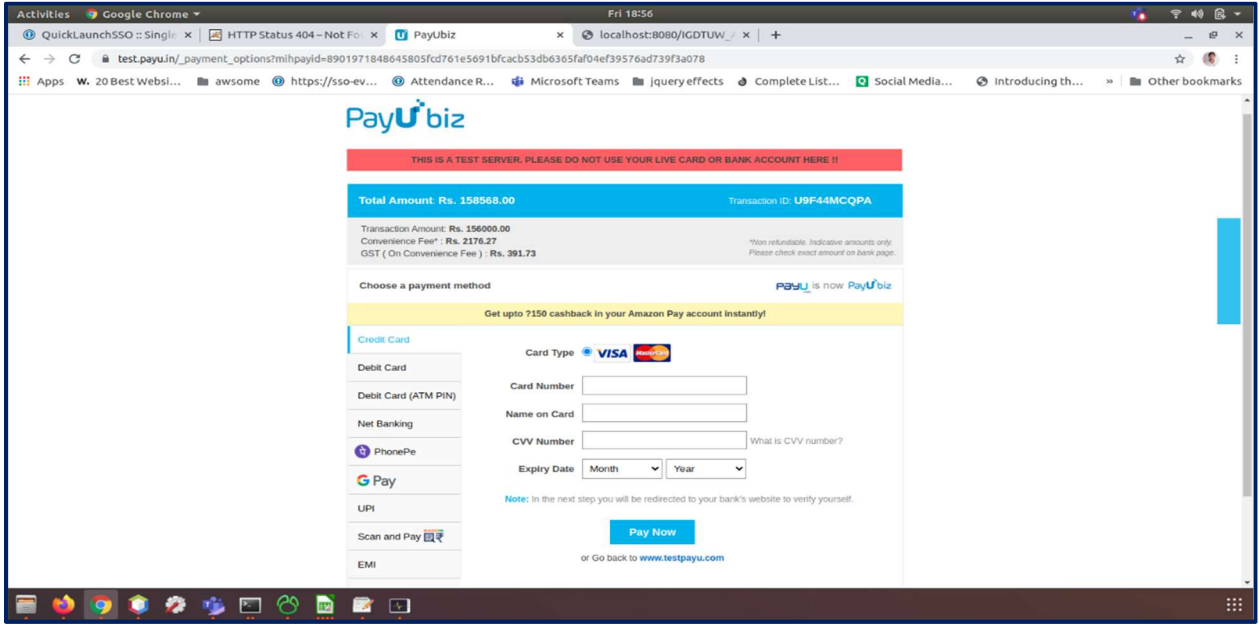

Student can do the payment through their convenient payment mode – Net Banking, Debit card, Credit card and other mode of payments

After successful transaction of the payment student can find the view receipt tab where she can download her admission receipt.

### 4 Provisional Admission Slip

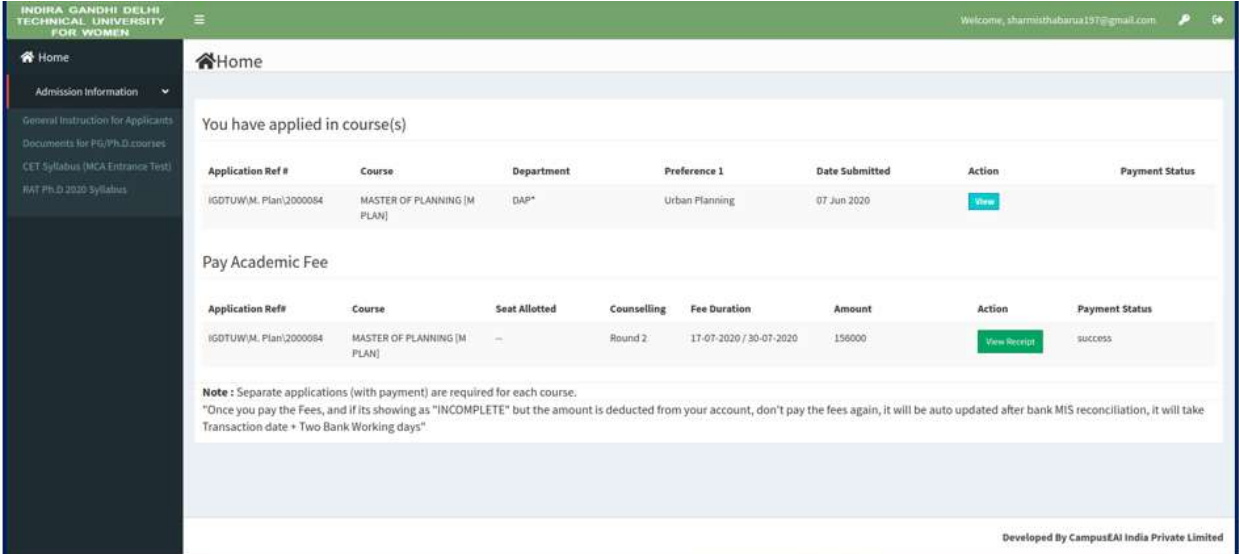

#### 5 Home Page (Payment View Screen)  $\left\vert \bullet\right\vert$ INDIRA GANDHI DELHI TECHANICAL UNIVERSITY FOR WOMEN GTO Kashmere Gate, Delhi - 110006 Provisional Admission Slip; July(2020-21) Application No: IGDTUWM, Plan\2000084  $Ms$ Aditi Chauhan Dio Dio DiLIP BARUA D.O.B 01/01/1997 Category GENERAL is provisionally admitted to the MASTER OF COMPUTER APPLICATIONS (MCA) in Information Technology Department for the academic session<br>2020-21 against the fee deposited vide Dated 17/07/2020  $No.$ **Bank Name PAYU** Branch Payu Admission Officer<br>IGDTUW Deficient documents **Essential**<br>NonEssential

In Receipt view student can find details like fee details , Date of payment , mode of payment along with other information of the student.